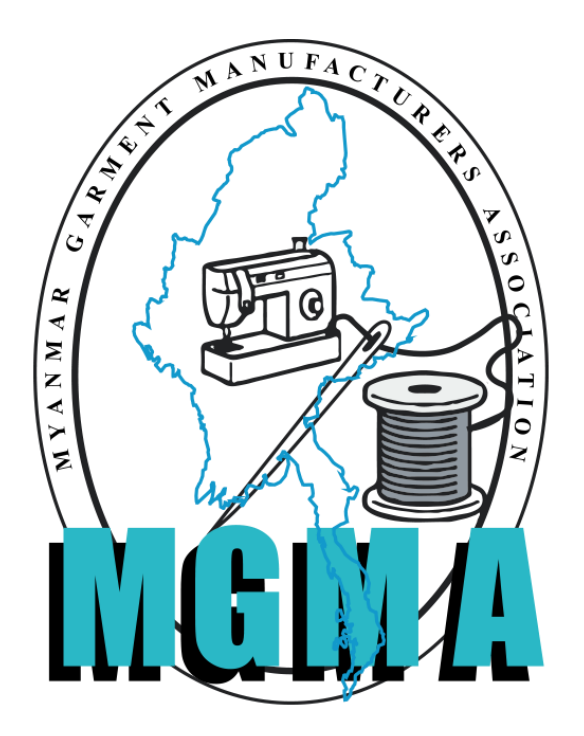

**Myanmar Garment Manufacturers Association**

**Instruction for Factory Information**

**(For New CMP Garment)**

**MGMA Online Portal System**

# **Myanmar Garment Manufacturers Association**

**MGMA Online System 3.1 New Version ( Factory Information)**

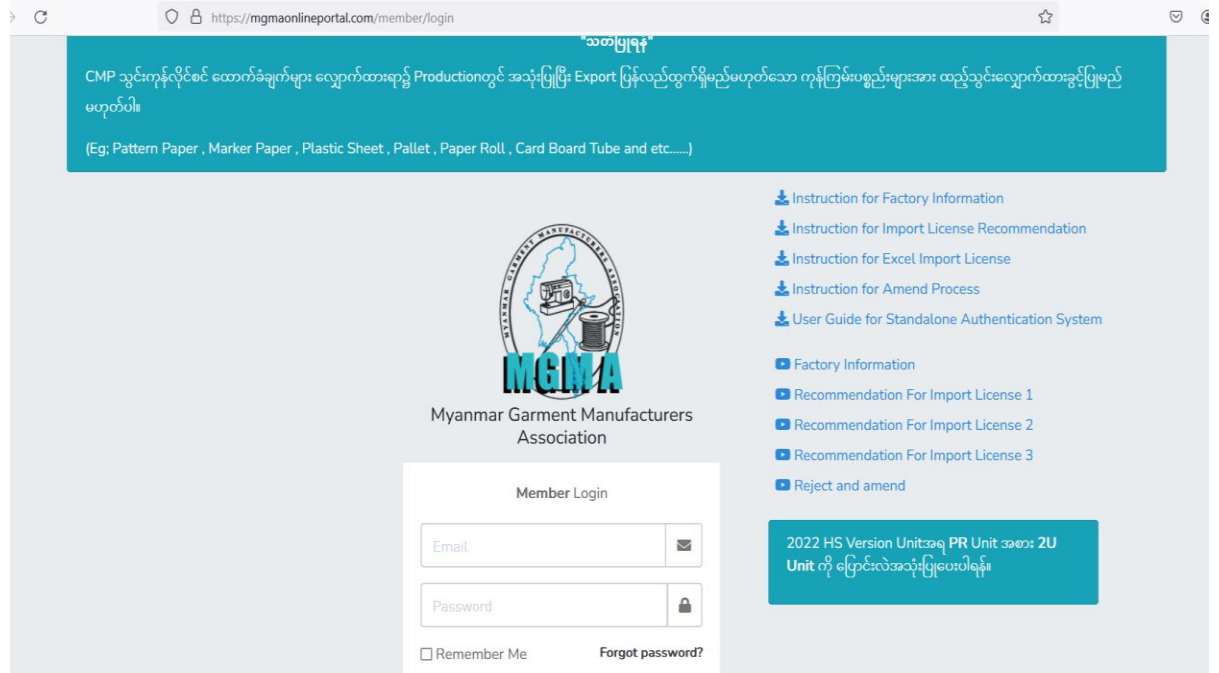

- https://mgmaonlineportal.com/member/login ဝင်ရန်။

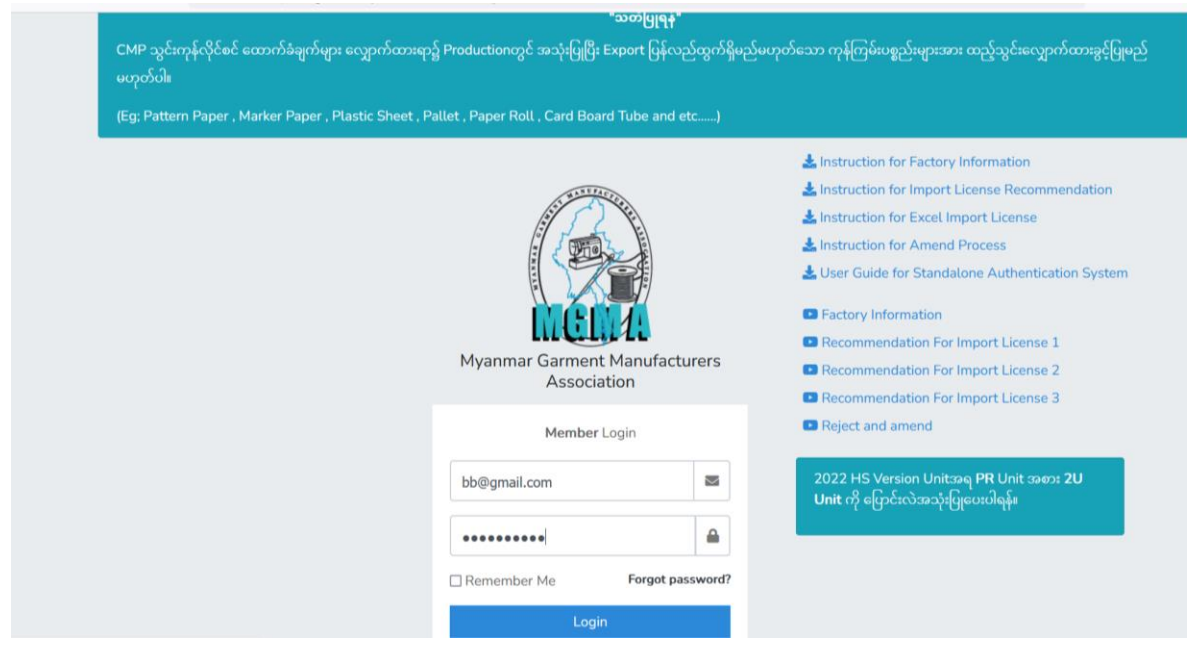

– User Name and Password ဖြင့်ဝင်ရန်။

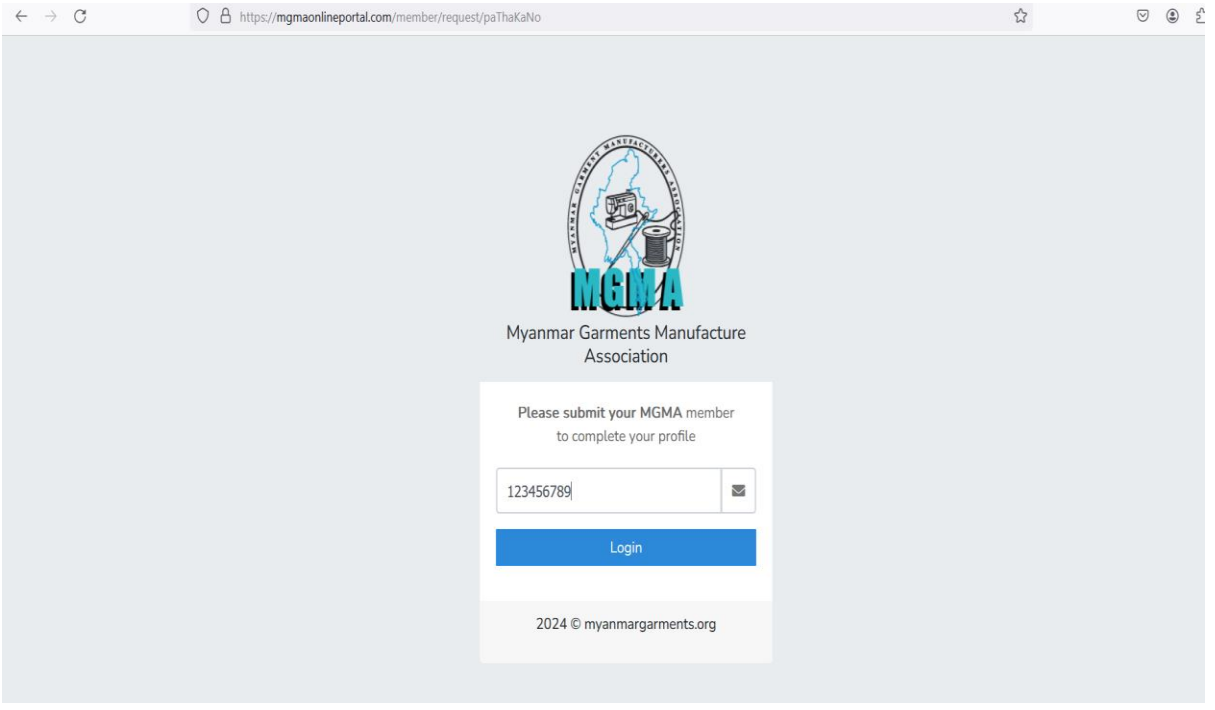

– ပသကအမှတ် ဖြင့်ဝင်ရန်။ ( ၉ လုံးရှိရမည်)

### (1) **Company Details**

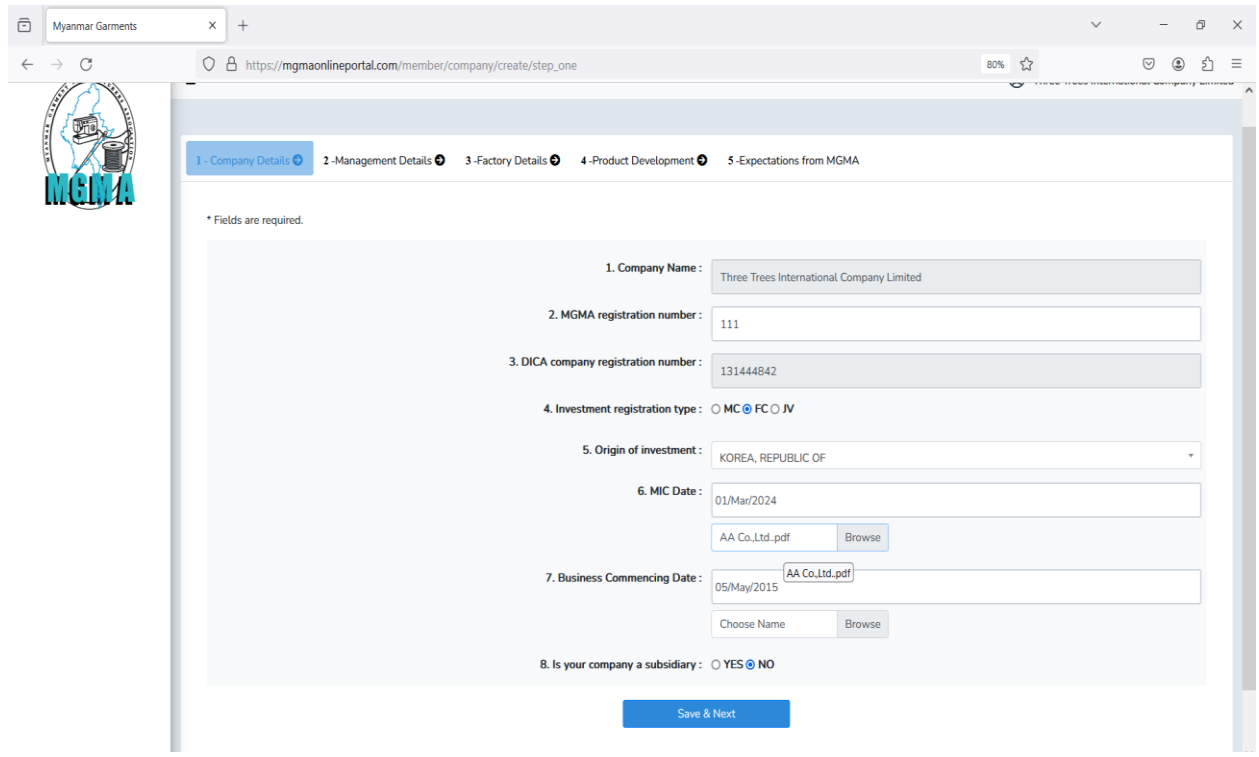

- ကုမ္ပဏီ အချက်အလက်များဖဖည့်သွင်းပပီး **Save & Next Pattern** နှိပ်ရန်။

### (2) **Management Details**

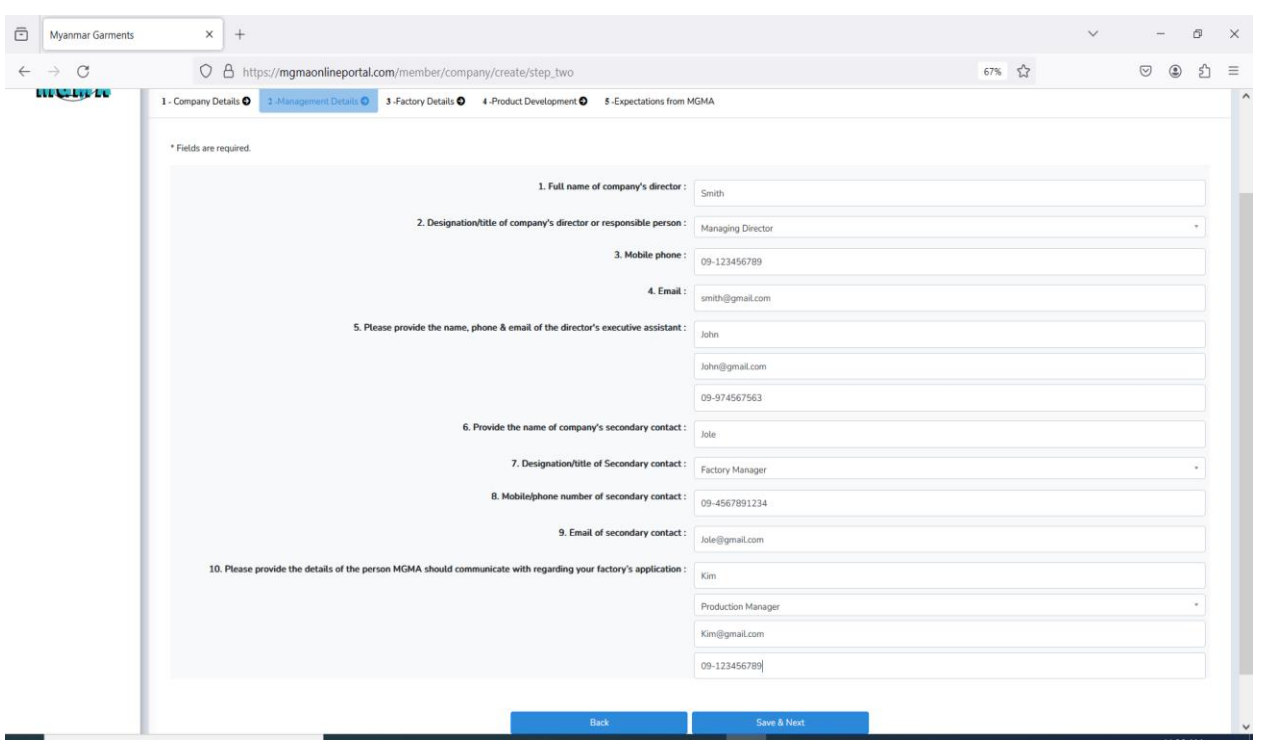

- Management Details အချက်အလက်များဖဖည့်သွင်းပပီး **Save & Next Pattern** နှိပ်ရန်။

## (3) **Factory Details**

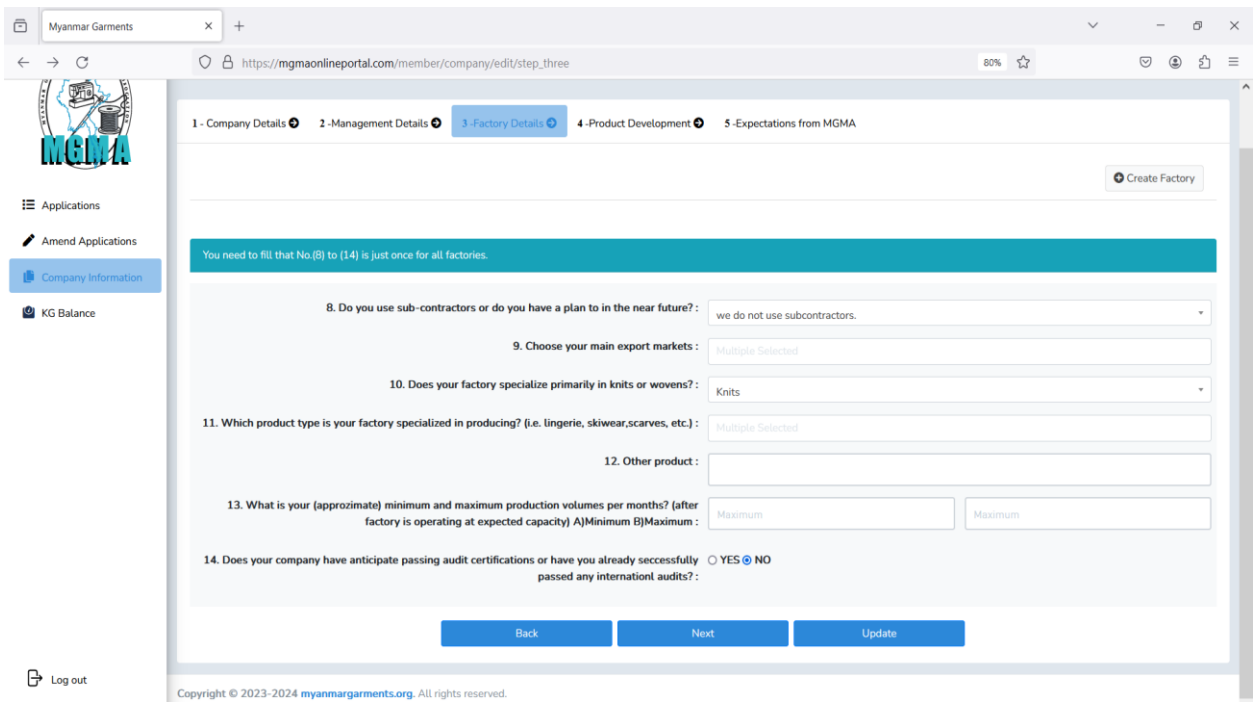

- Factory Information ဖဖည့်ရန ်အတွက် **Create Factory** နှိပ်ရန်။

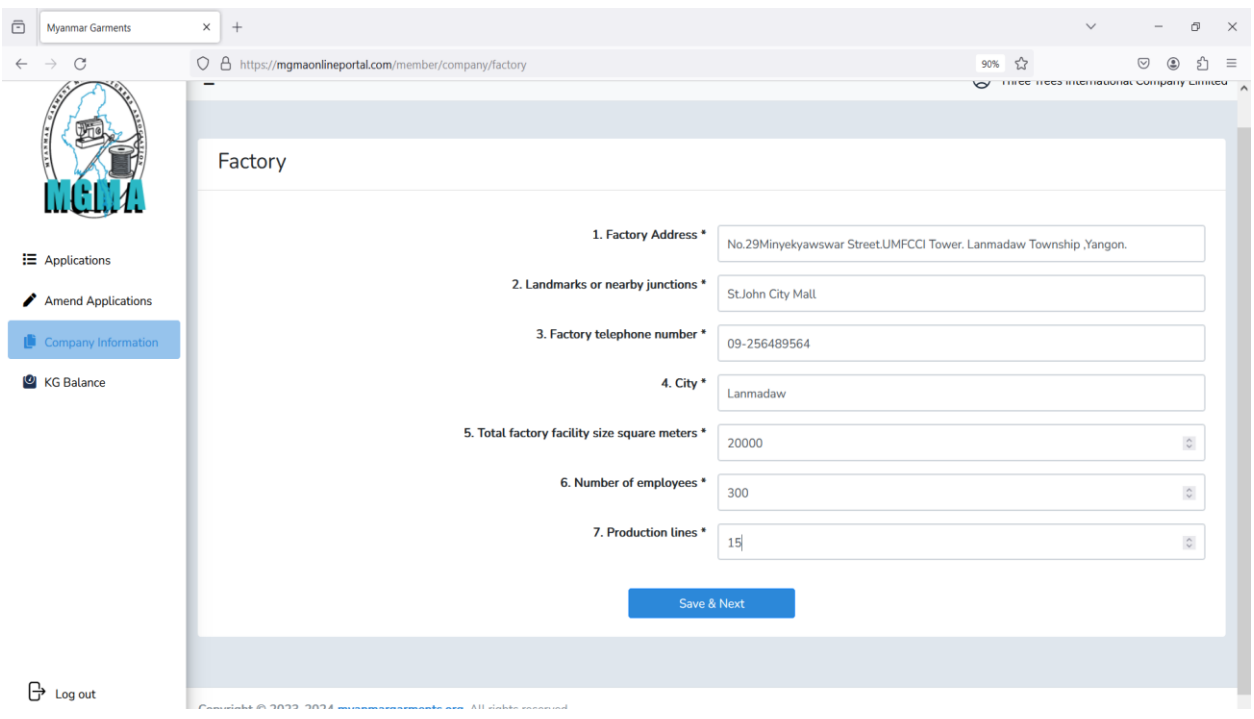

- ကုမ္ပဏီ အချက်အလက်ဖဖည့်များ ဖဖည့်သွင်းပပီး **Save & Next Pattern** နှိပ်ရန်။

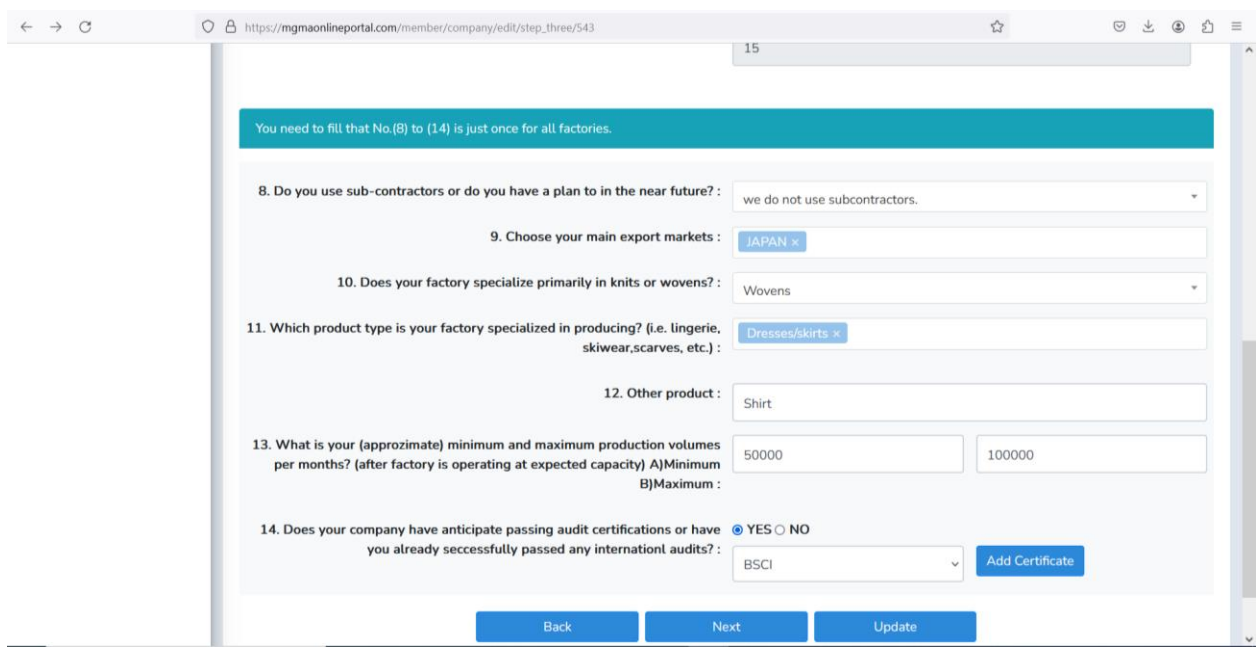

- Audit Certificate ရှိပါက Yes အားရွေးပြီး Add Certificate နှိပ်၍ Attached လုပ်ရန်။
- Audit Certificate မရှိပါက No ရွေးရန်။
- ကုမ္ပဏီ အချက်အလက်ဖဖည့်ပပီး **Update Pattern** နှိပ်ရန်။

### (4) **Product Development**

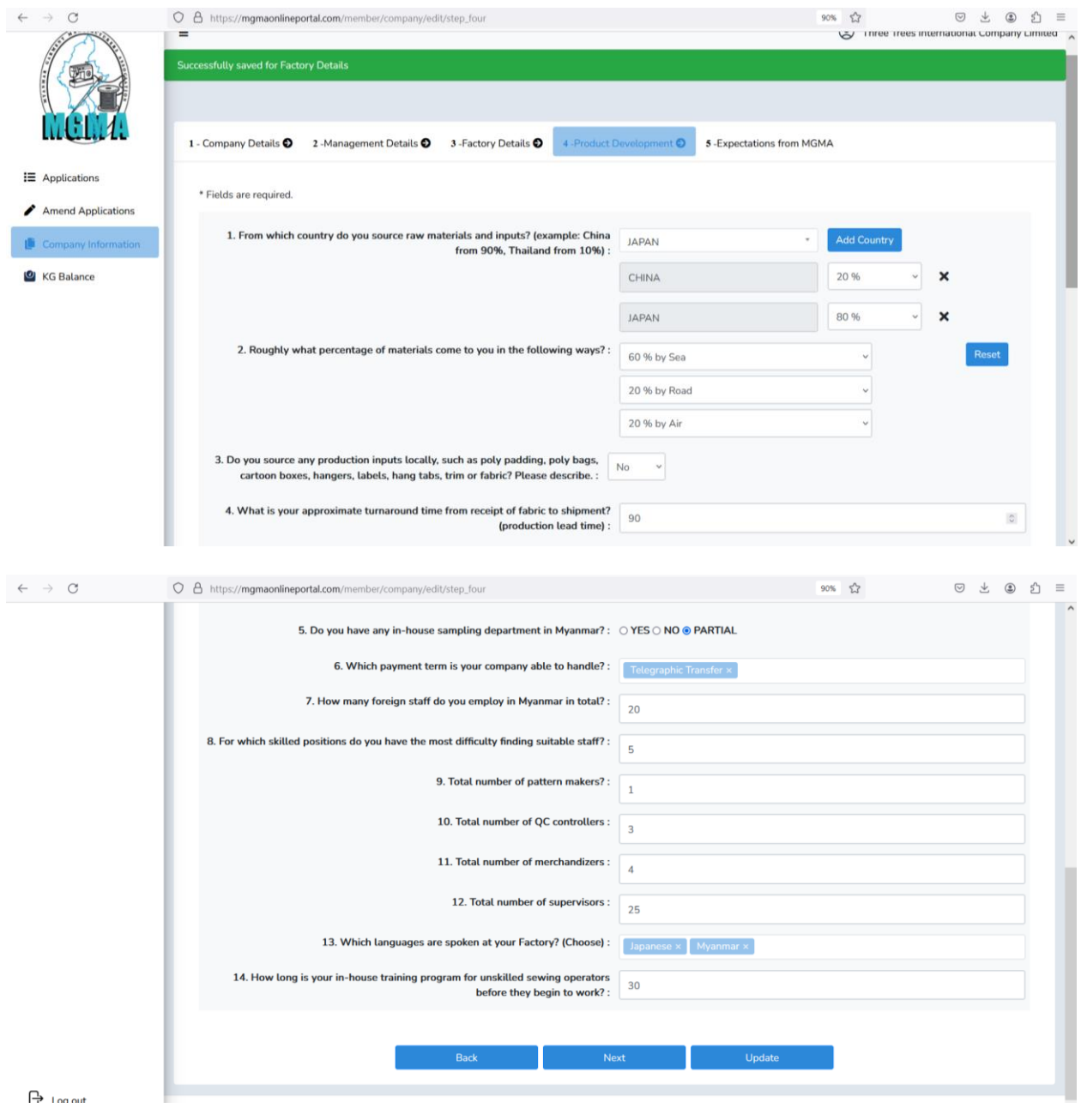

- ကုမ္ပဏီ၏ Product Development အချက်အလက်များ ဖဖည့်သွင်းပပီး **Update Pattern**

နှိပ်ရန်။

### (5) **Expectations from MGMA**

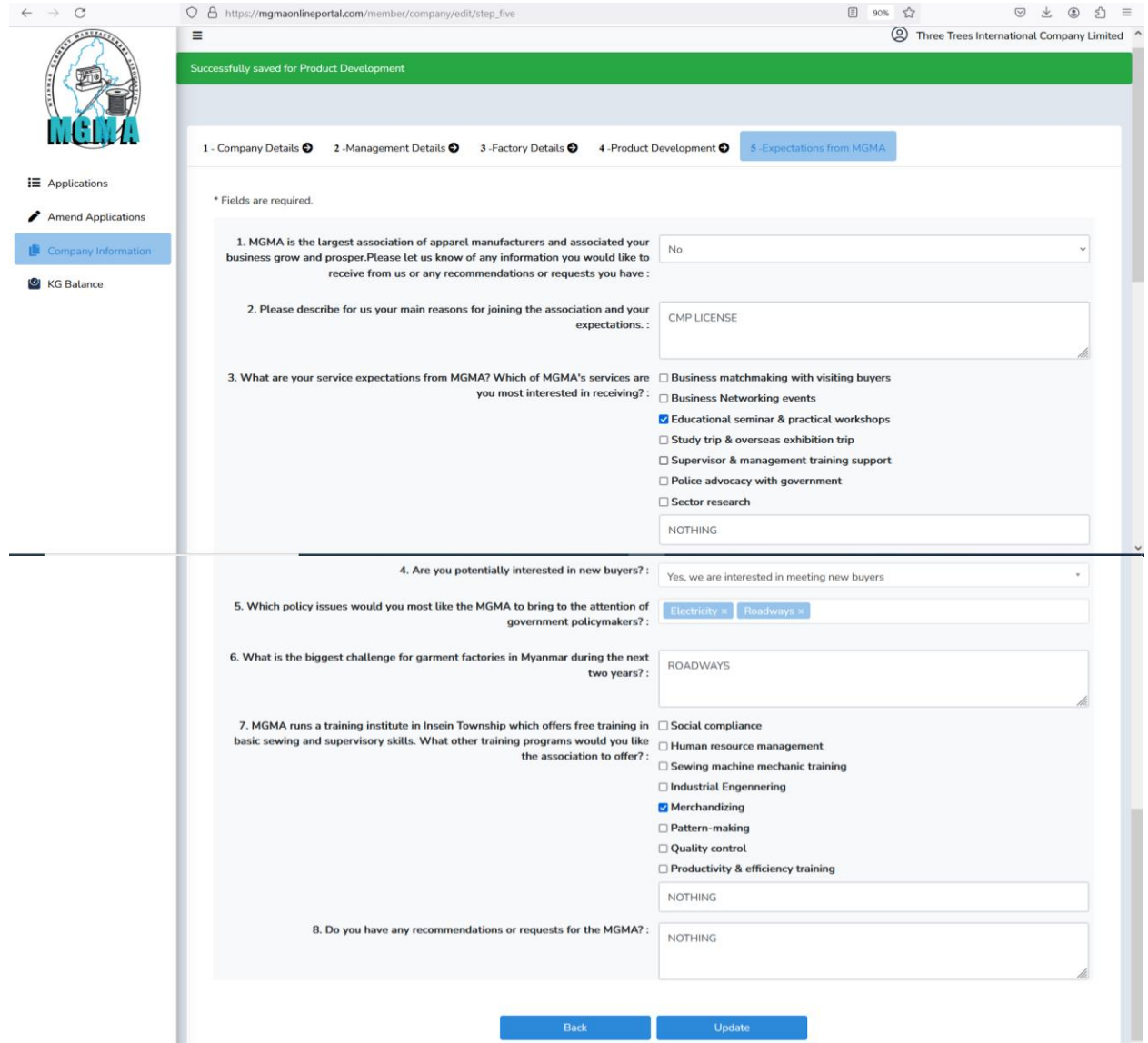

– လိုအပ်သည့်အချက်အလက်များ ဖြည့်သွင်း၍ **Update Pattern** နှိပ်ပြီး အောက်ပါပုံအတိုင်း

ရပါ်ရနပါက MGMA အသင်းမှ စစ်ရဆးရနဆဲဖဖစ်ပါသည်။

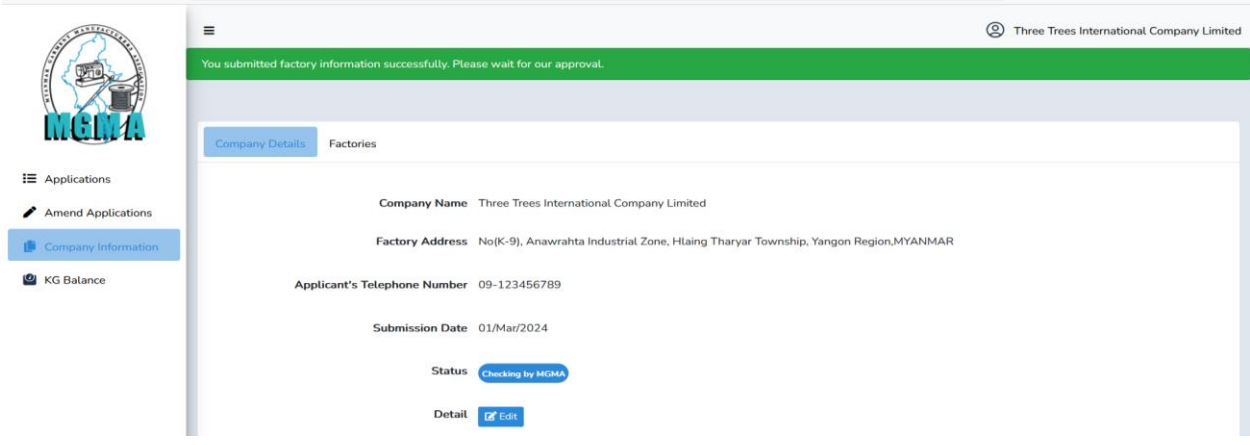

**Thank You!**